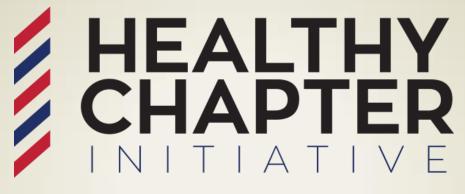

BARBERSHOP HARMONY SOCIETY

# CHAPTER TREASURER QUICKEN FOR BARBERSHOP CHAPTERS

An introduction to accounting using your computer.

\*Quicken is not a sponsored product or endorsed by BHS

Created by: John Santora, CPA

Revised January 2018

# INTRODUCTION TO ELECTRONIC BOOKKEEPING

# **Benefits to Computing**

- Standardization
- Succession Planning
- Fewer Errors

### **Options:**

- Excel
- Quicken
- Zoho (online)
- Sage (formerly Peachtree)
- Quickbooks

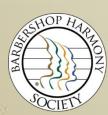

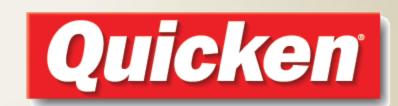

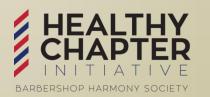

### WHY USE QUICKEN?

- Relatively easy to set up
- Consistent data entry, easily highlights entries, and makes generating monthly & annual reports easier.
- Good Planning will make your finances work for your Chapter
  - Faster turn-around to getting reports; formats are similar to forms recommended by BHS
  - Easily Compare to actual budget
- Easy reconciliation process
- Software does the math

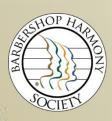

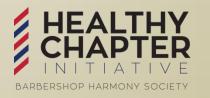

### **GETTING QUICKEN**

- You will need to decide whether to purchase or license.
- Various versions available:
  - Starter
  - Deluxe <- Recommended</li>
  - Premier
  - Home & Business
  - Online Subscription

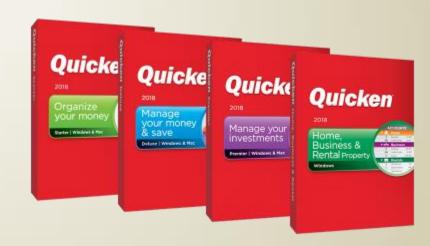

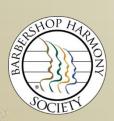

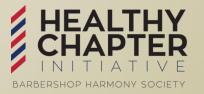

### RESOURCES

### **Getting Help**

- Click "Help" on menu
- "Quicken for Dummies"
- **BHS Treasurers Manual**
- Leadership Academy Instructors
- Other chapter/district treasurers

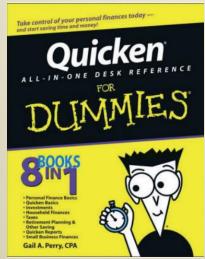

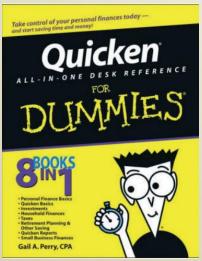

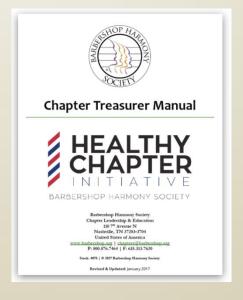

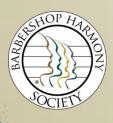

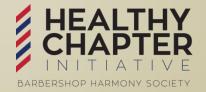

### INSTALLATION

- Install Software
- Go to the BHS Website Document Center
  - www.barbershop.org
  - Click "Resources"
  - Click "Document Center"
  - Click "Business & Finance"
  - Located under Chapter Treasurer Tools & Docs
- Unzip and save file to your preferred location
- Open Quicken
- Open "Sample" file

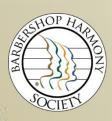

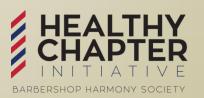

### **FAMILIARIZATION**

- Quicken terminology
  - Chart of Accounts = Category List
  - Group or Project Codes = Tags
  - Bank Account Transactions = Register
- In the "Sample" file, familiarize yourself with tools
  - Use sample data to practice
  - Enter new data
  - View various reports
  - Print Chart of Accounts ("Category List" under "Tools")
    - Compare to your chapter's chart of accounts
    - Note accounts to add

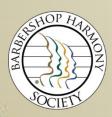

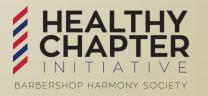

### **CUSTOMIZATION**

- Open the "template" file
  - Save with a filename using your Chapter name
  - Set up bank account(s) detail
  - Enter unique income & expense categories
  - Adjust beginning balance transactions
    - Use "split transaction"
    - Social and Operational tags highlight and manage IRS or Canadian guidelines

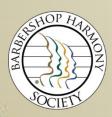

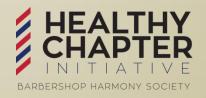

### **DATA ENTRY**

- Open bank account register
- Enter appropriate details as you would any checkbook
- Details to note:
  - Input Expense (Category) and Fund (Tag)
  - Use of "Split" transactions
  - Use the "Memo" field

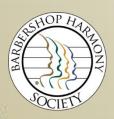

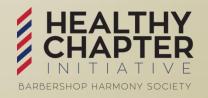

### RECONCILIATIONS

- Retrieve online bank statement
- Open Quicken register
- Click "Tools" then "Reconcile Account"
- Enter new balance, statement date and fees/interest
- Click the box to the left of each deposit and check that appears on the bank statement
- Confirm that "difference" is \$0.00
- Click "Finished" and print a reconciliation report

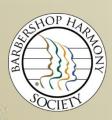

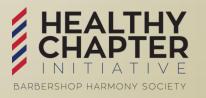

### REPORTING

- Click on "Reports" in the menu line
- Use "Saved Reports & Graphs"
- Select appropriate form
- Change to correct time period, if necessary
- Use "Print Preview"
- Details to note:
  - Drill-down data capability
  - Fix "Not Categorized" errors
- Print report

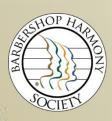

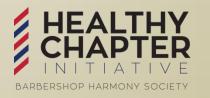

### FINAL NOTES AND RECOMMENDATIONS

- Back up data <u>often</u>
  - Crashes will lose ALL data
  - Consider backing up to the Cloud (e.g. free tools such as Google Drive, DropBox, etc.) OR Memory Drives
- History will remain intact by using this product
- Multiple years can be stored and accessed
- Modify and expand reports as you become more familiar with the tool and your board's needs.

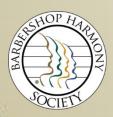

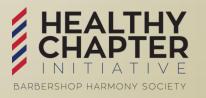

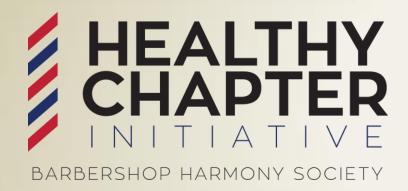

# WHO DO I CONTACT AT BHS HEADQUARTERS?

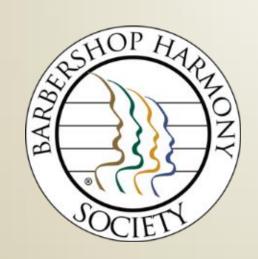

www.barbershop.org/healthychapters

### WHO DO I CONTACT AT BHS HEADQUARTERS?

### www.barbershop.org/staff

### **PRIMARY RESORUCES:**

BHS Customer Service Team customerservice@barbershop.org

BHS Chapter Leadership & Education chapters@barbershop.org

### **OTHER CONTACTS:**

BHS Harmony Marketplace Team marketplace@barbershop.org

BHS Marketing Team marketing@barbershop.org

BHS Education Team harmonyu@barbershop.org

BHS Events & Conventions Team events@barbershop.org

BHS Music Publications Team library@barbershop.org

BHS Outreach Team outreach@barbershop.org

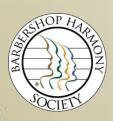

1-800-876-SING

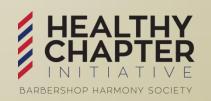

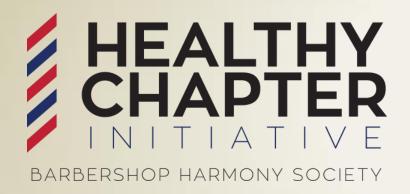

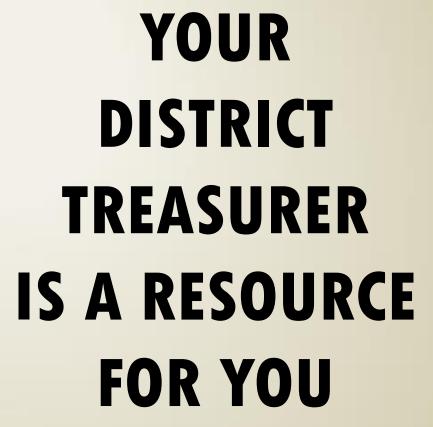

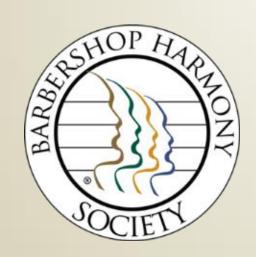

www.barbershop.org/districts

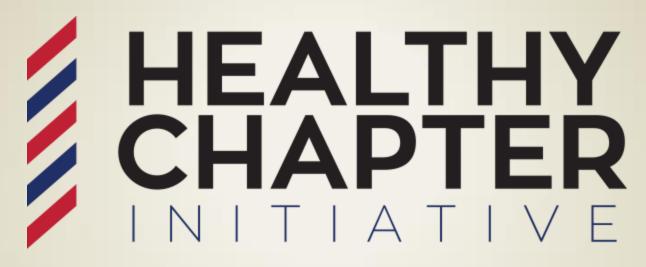

BARBERSHOP HARMONY SOCIETY

Thank You for Your Service as

a Chapter Treasurer!

www.barbershop.org/healthychapters